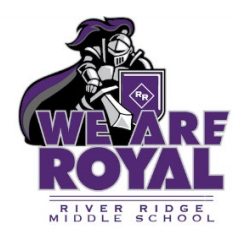

# **RIVER RIDGE MIDDLE SCHOOL**

11646 Town Center Road ● New Port Richey, Florida 34654 Phone: 727.774.7000 ● Fax: 727.774.7290 ● Website: [https://rrms.pasco.k12.fl.us](https://rrms.pasco.k12.fl.us/)

**Angie Murphy**, *Principal Assistant Principals:* **Melina Brissey Daniell Grubbs Kristen Martanovic**

Dear parent or guardian,

This Summer, we will be using Khan Academy to personalize learning for all students. This summer work will be a graded assignment upon returning for all accelerated and honors math courses. These modules are due by the first day of School. Completion of a topic is represented by a minimum of 80% proficiency in all skills within a topic. Students can look this up within their Khan progress (see attached).

Khan Academy is a free online resource that allows students to learn anytime, anywhere, with material that is uniquely appropriate for them. Students can explore new topics and strengthen their skills by doing practice problems and tutorials. As students learn, their activity feeds into reports that show important information such as strengths and weaknesses in a particular concept. By using Khan Academy, we be able to provide a more personalized learning experience for your child.

Students can access Khan by following the steps below:

- 1. Go to khanacademy.org/join
- 2. Enter your class code and press "Add". Class code: \_\_\_\_See attached \_
- 3. If you don't already have an account, press "Create a new account". Enter your date of birth, then sign up using your school email.
- 4. Enter your grade and course. Now you're ready to start learning!

If you'd like, you can set up a parent/guardian account and follow along your child's progress in 5 quick steps:

- 1. Log-in to Khan Academy with your child using the account information given in class
- 2. Click on their Username → Settings in the upper right corner.
- 3. Enter your email address in the "New email" field under "Parent/Guardian email."
- 4. Check your inbox for an email from Khan Academy
- 5. Follow the sign-in or log-in prompts to get started.

As a parent, you'll be able to see what your child is working on.

Thanks for your support and looking forward to an exciting school year ahead,

River Ridge Middle School Math Department

Nicole Sharkey - Department Lead monitoring Algebra and Geometry courses: [nsharkey@pasco.k12.fl.us](mailto:nsharkey@pasco.k12.fl.us)

Ashley VanTeslaar - 7<sup>th</sup> grade Facilitator monitoring 6<sup>th</sup> and 7<sup>th</sup> grade course[s avantesl@pasco.k12.fl.us](mailto:avantesl@pasco.k12.fl.us)

#### **Y** Khan Academy **M** Khan Academy Upcoming 6th grade Accelerated Upcoming 6th grade **How to join your teacher's How to join your teacher's Khan Academy class Khan Academy class** 1 Go to **khanacademy.org/join** 1 Go to **khanacademy.org/join** Enter your class code and press "Add". Enter your class code and press "Add". 2 **Class code:** SNK5UT9H \_\_\_\_\_\_\_\_\_\_\_\_\_\_\_\_\_\_\_\_\_ **Class code:** YN6Q5AHG \_\_\_\_\_\_\_\_\_\_\_\_\_\_\_\_\_\_\_ If you don't already have an account, press **3** If you don't already have an account, press<br>
"Create a now account" Enter your data of 3"Create a new account". Enter your date of "Create a new account". Enter your date of birth, then sign up using your school email. birth, then sign up using your school email. Enter your **first and last** name when signing Enter your **first and last** name when signing up. Studentnumber@student.pasco.k12.fl.us Up. Studentnumber@student.pasco.k12.fl.us up. Enter your grade and course. Now you're  $\widehat{4}$  Enter your grade and course. Now you're ready to start learning! ready to start learning! **Y** Khan Academy **Y** Khan Academy Upcoming 6th Double Adv./7th Adv. Upcoming 7th grade **How to join your teacher's How to join your teacher's Khan Academy class Khan Academy class** 1 Go to **khanacademy.org/join** 1 Go to **khanacademy.org/join** Enter your class code and press "Add". Enter your class code and press "Add". 2 2 **Class code:** YJ4ZJUJQ \_\_\_\_\_\_\_\_\_\_\_\_\_\_\_\_\_\_\_\_ **Class code:** UBRUT9CJ \_\_\_\_\_\_\_\_\_\_\_\_\_\_\_\_\_\_\_ **3** If you don't already have an account, press<br>
"Create a now account" Enter your data of **3** If you don't already have an account, press<br>
"Create a new account" Enter your date of "Create a new account". Enter your date of "Create a new account". Enter your date of birth, then sign up using your school email. birth, then sign up using your school email. Enter your **first and last** name when signing Enter your **first and last** name when signing up. up. Studentnumber@student.pasco.k12.fl.us  $\vert$  up. Studentnumber@student.pasco.k12.fl.us Enter your grade and course. Now you're Enter your grade and course. Now you're ready to start learning! ready to start learning!

# **Y** Khan Academy

## **How to join your teacher's Khan Academy class**

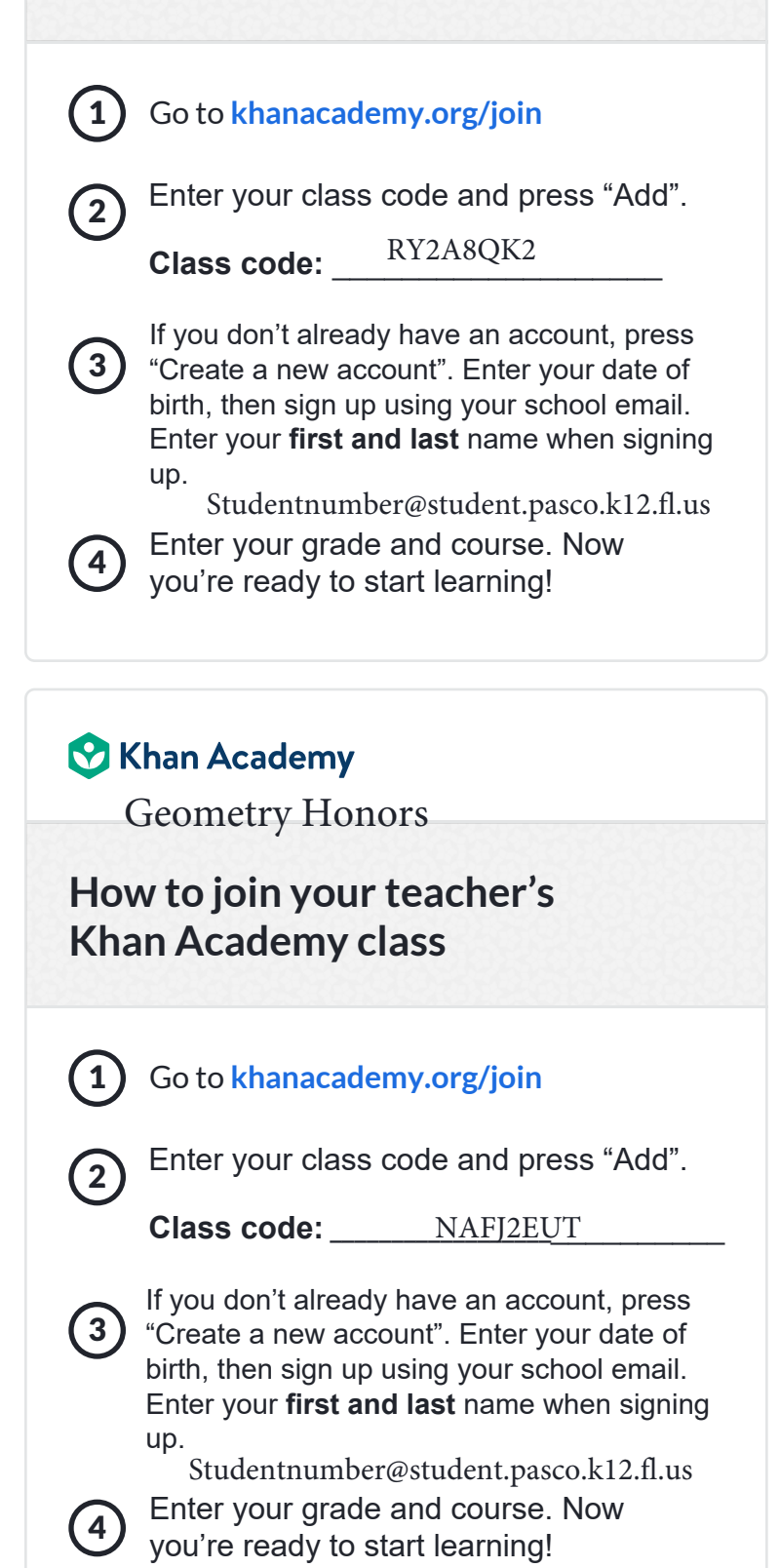

## **M** Khan Academy

8th Pre-Algebra **Algebra** Algebra Honors

**How to join your teacher's Khan Academy class**

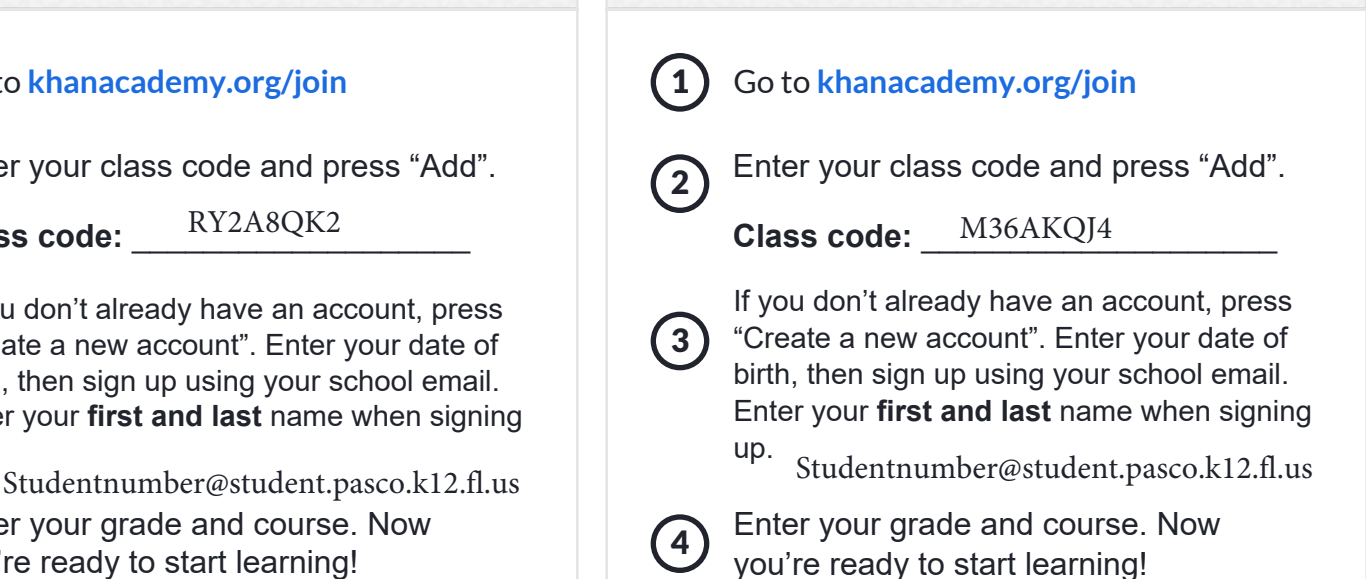

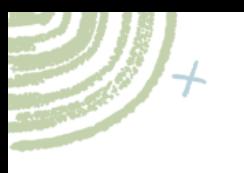

 $\overline{O}$ 

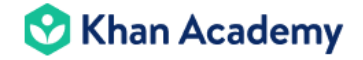

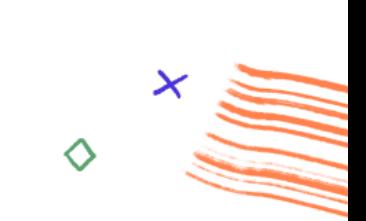

**Mastery learning** encourages all students to learn at their own pace as they master skills and progress toward learning goals.

Below are the Mastery levels that each student can achieve within Khan Academy:

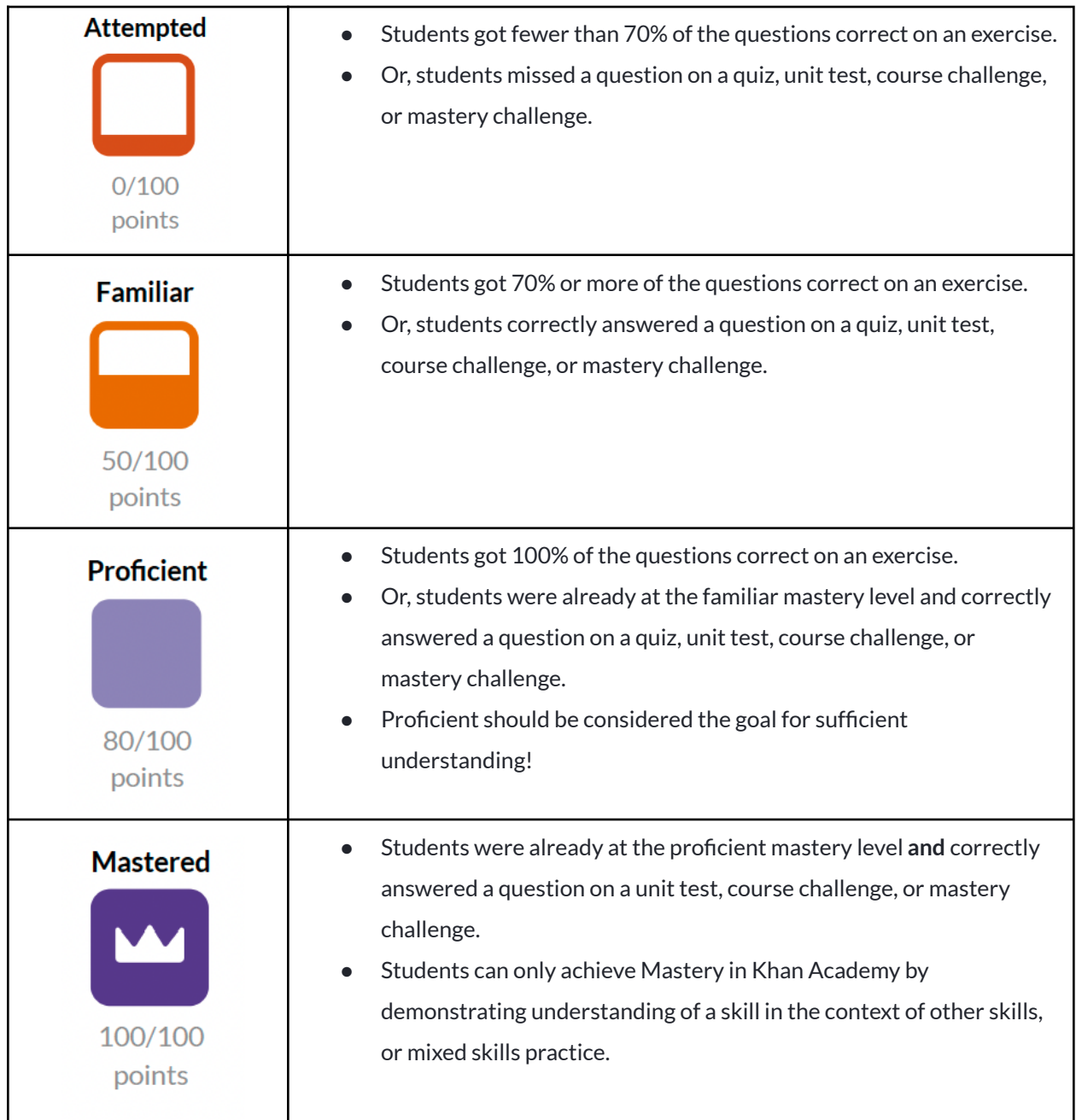